# **Software**

**Natural**

**Natural for zIIP**

Version 9.1.2

April 2023

**ADABAS & NATURAL** 

Dieses Dokument gilt für Natural ab Version 9.1.2.

Hierin enthaltene Beschreibungen unterliegen Änderungen und Ergänzungen, die in nachfolgenden Release Notes oder Neuausgaben bekanntgegeben werden.

Copyright © 1979-2023 Software AG, Darmstadt, Deutschland und/oder Software AG USA, Inc., Reston, VA, USA, und/oder ihre Tochtergesellschaften und/oder ihre Lizenzgeber.

Der Name Software AG und die Namen der Software AG Produkte sind Marken der Software AG und/oder Software AG USA Inc., einer ihrer Tochtergesellschaften oder ihrer Lizenzgeber. Namen anderer Gesellschaften oder Produkte können Marken ihrer jeweiligen Schutzrechtsinhaber sein.

Nähere Informationen zu den Patenten und Marken der Software AG und ihrer Tochtergesellschaften befinden sich unter http://documentation.softwareag.com/legal/.

Diese Software kann Teile von Software-Produkten Dritter enthalten. Urheberrechtshinweise, Lizenzbestimmungen sowie zusätzliche Rechte und Einschränkungen dieser Drittprodukte können dem Abschnitt "License Texts, Copyright Notices and Disclaimers of Third Party Products" entnommen werden. Diese Dokumente enthalten den von den betreffenden Lizenzgebern oder den Lizenzen wörtlich vorgegebenen Wortlaut und werden daher in der jeweiligen Ursprungsprache wiedergegeben. Für einzelne, spezifische Lizenzbeschränkungen von Drittprodukten siehe PART E der Legal Notices, abrufbar unter dem Abschnitt "License Terms and Conditions for Use of Software AG Products / Copyrights and Trademark Notices of Software AG Products". Diese Dokumente sind Teil der Produktdokumentation, die unter http://softwareag.com/licenses oder im Verzeichnis der lizenzierten Produkte zu finden ist.

Die Nutzung dieser Software unterliegt den Lizenzbedingungen der Software AG. Diese Bedingungen sind Bestandteil der Produktdokumentation und befinden sich unter http://softwareag.com/licenses und/oder im Wurzelverzeichnis des lizenzierten Produkts.

#### **Dokument-ID: ATMF-ZIIP-912-20230424DE**

# **Table of Contents**

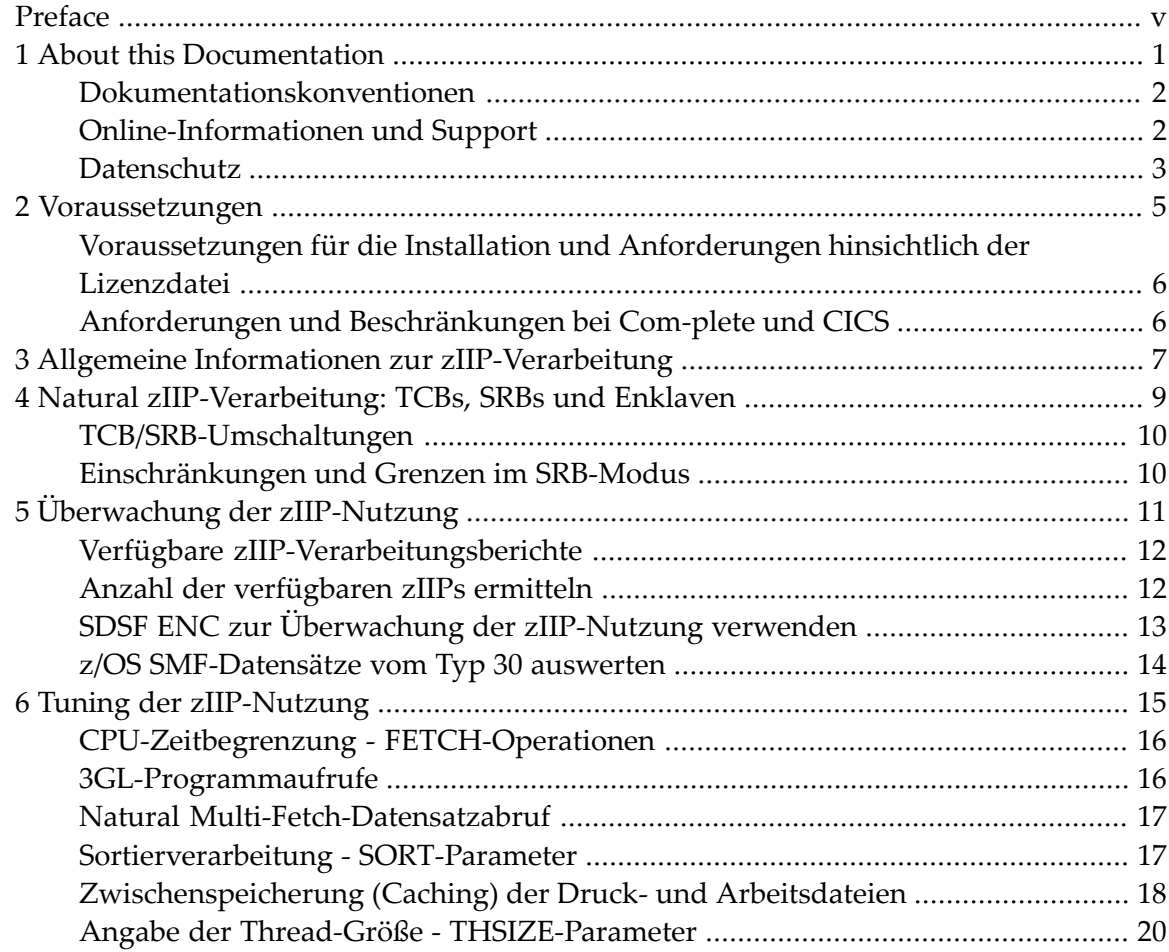

<span id="page-4-0"></span>Natural for zIIP bietet Unterstützung für IBM System z Integrated Information Processors (zIIPs), die in einer Natural z/OS-Batch-, Batch-Server-, TSO-, CICS- oder Com-plete-Umgebung verfügbar sind.

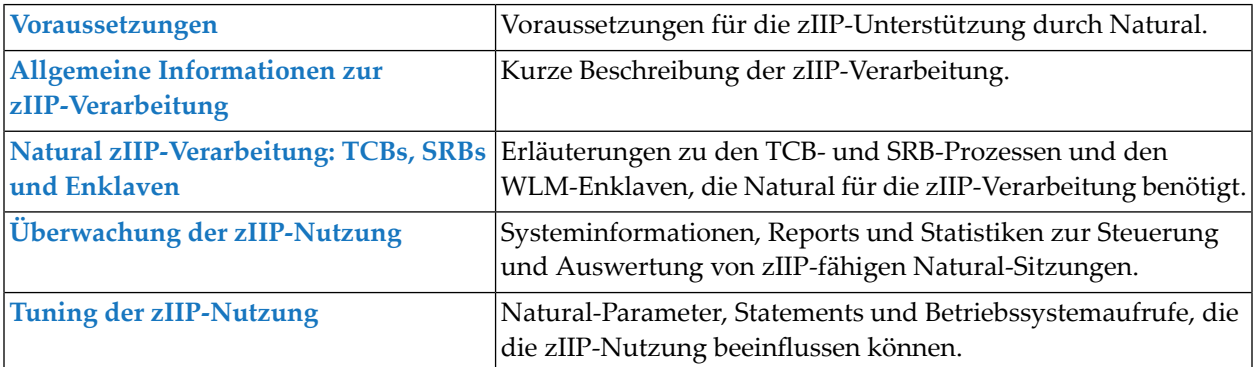

#### **Verwandte Themen:**

- Natural-Profilparameter ZIIP
- Natural-Systemkommando ZIIP
- *Support for zIIP under CICS*
- *Support for zIIP with Natural Com-plete/SMARTS Interface Version 8.3*
- *Support of zIIP-enabled Natural Roll Server with Natural Com-plete/SMARTS Interface Version 8.3*
- *Installing Natural for zIIP on z/OS*

### <span id="page-6-0"></span> $\mathbf{1}$ **About this Documentation**

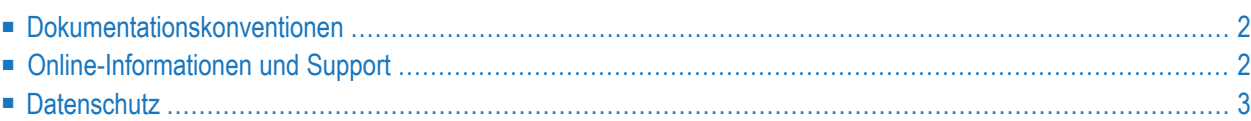

# <span id="page-7-0"></span>**Dokumentationskonventionen**

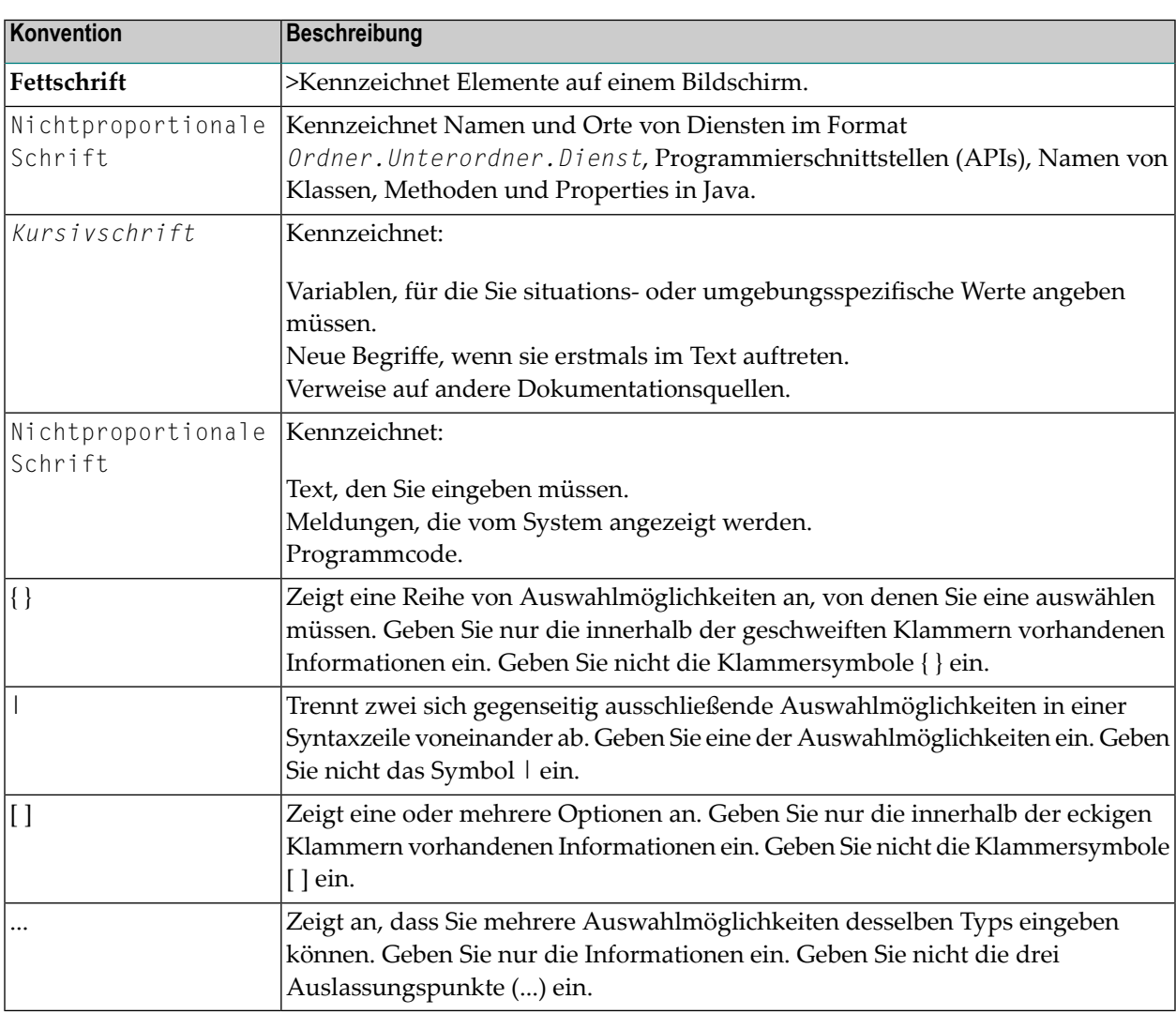

# <span id="page-7-1"></span>**Online-Informationen und Support**

### **Produktdokumentation**

Sie finden die Produktdokumentation auf unserer Dokumentationswebsite unter **[https://document](https://documentation.softwareag.com/)[ation.softwareag.com](https://documentation.softwareag.com/)**.

Zusätzlich können Sie auch über **[https://www.softwareag.cloud](https://www.softwareag.cloud/)** auf die Dokumentation für die Cloud-Produkte zugreifen. Navigieren Sie zum gewünschten Produkt und gehen Sie dann, je nach Produkt, zu "Developer Center", "User Center" oder "Documentation".

### **Produktschulungen**

Sie finden hilfreiches Produktschulungsmaterial auf unserem Lernportal unter **[https://know](https://knowledge.softwareag.com/)[ledge.softwareag.com](https://knowledge.softwareag.com/)**.

### **Tech Community**

Auf der Website unserer Tech Community unter **[https://techcommunity.softwareag.com](https://techcommunity.softwareag.com/)** können Sie mit Experten der Software AG zusammenarbeiten. Von hier aus können Sie zum Beispiel:

- Unsere umfangreiche Wissensdatenbank durchsuchen.
- In unseren Diskussionsforen Fragen stellen und Antworten finden.
- Die neuesten Nachrichten und Ankündigungen der Software AG lesen.
- Unsere Communities erkunden.
- Unsere öffentlichen Repositories auf GitHub and Docker unter **[https://github.com/softwareag](https://github.com/softwareag/)** und **[https://hub.docker.com/publishers/softwareag>](https://hub.docker.com/publishers/softwareag/)** besuchen und weitere Ressourcen der Software AG entdecken.

### **Produktsupport**

Support für die Produkte der Software AG steht lizenzierten Kunden über unser Empower-Portal unter **[https://empower.softwareag.com>](https://empower.softwareag.com/)** zur Verfügung. Für viele Dienstleistungen auf diesem Portal benötigen Sie ein Konto. Wenn Sie noch keines haben, dann können Sie es unter **[https://em](https://empower.softwareag.com/register/)[power.softwareag.com/register>](https://empower.softwareag.com/register/)** beantragen. Sobald Sie ein Konto haben, können Sie zum Beispiel:

- Produkte, Aktualisierungen und Programmkorrekturen herunterladen.
- Das Knowledge Center nach technischen Informationen und Tipps durchsuchen.
- Frühwarnungen und kritische Alarme abonnieren.
- <span id="page-8-0"></span>■ Supportfälle öffnen und aktualisieren.
- Anfragen für neue Produktmerkmale einreichen.

### **Datenschutz**

Die Produkte der Software AG stellen Funktionen zur Verarbeitung von personenbezogenen Daten gemäß der Datenschutz-Grundverordnung (DSGVO) der Europäischen Union zur Verfügung. Gegebenenfalls sind in der betreffenden Systemverwaltungsdokumentation entsprechende Schritte dokumentiert.

# <span id="page-10-0"></span>**2 Voraussetzungen**

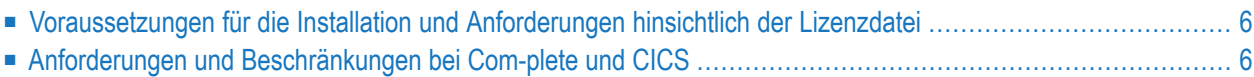

# <span id="page-11-0"></span>**Voraussetzungen für die Installation und Anforderungen hinsichtlich der Lizenzdatei**

Die zIIP-Unterstützung durch Natural setzt voraus, dass Natural Batch for zIIP, Natural for CICS for zIIP und/oder Natural for Com-plete for zIIP an Ihrem Standort installiert ist, einschließlich einer zusätzlichen Produktlizenz für jede Umgebung, in der Ihre Natural-Sitzung läuft.

Mit der Option LIC des Systemkommandos ZIIP (siehe *Systemkommandos*-Dokumentation) können Sie die an Ihrem Standort installierte Lizenzdatei für Natural for zIIP anzeigen und überprüfen. Alternativ können Sie auch die Funktion **Natural License Information** der Natural Utility SYSTP verwenden (siehe *Utilities*-Dokumentation).

<span id="page-11-1"></span>Alle Voraussetzungen für die Installation sind unter *Installing Natural for zIIP* in der *Installation for z/OS*-Dokumentation beschrieben.

# **Anforderungen und Beschränkungen bei Com-plete und CICS**

Die an Ihrem Standort installierte Version der Natural Com-plete/SMARTS-Schnittstelle oder der Natural CICS-Schnittstelle muss Natural for zIIP unterstützen und die oben genannten Voraussetzungen für die Installation müssen erfüllt sein.

Die in diesem Kapitel beschriebenen Anforderungen und Einschränkungen hängen von derinstallierten Version der Natural Com-plete/SMARTS-Schnittstelle oder der Natural CICS-Schnittstelle ab.

Die Anforderungen und Beschränkungen, die für den Einsatz von Natural for zIIP unter Complete gelten, tragen dazu bei, die Laufzeitleistung zu optimieren und die Anzahl der SRB/TCB-Umschaltungen auf ein Minimum zu reduzieren:

- Die Natural-Startup-Anwendung muss mit dem Com-plete ULIB-Attribut PV (privilegiert) katalogisiert sein. Weitere Informationen finden Sie in der entsprechenden *Com-plete*-Dokumentation.
- Wenn der Natural-Profilparameter REL0 auf 0N gesetzt ist, sollte die Anzahl der Com-plete-Threads mit der Anzahl der zIIP-Benutzer übereinstimmen, um die Anzahl der Threads, die während einer Sitzung ein- und ausgelagert werden, zu minimieren. Weitere Informationen finden Sie in der Beschreibung des Com-plete-Startup-Parameters THREAD-GROUPS in der *Complete*-Dokumentation.

# <span id="page-12-0"></span>**3 Allgemeine Informationen zur zIIP-Verarbeitung**

Der IBM System z Integrated Information Processor (zIIP) ist eine spezielle Recheneinheit, die dazu dient, geeignete Datenbank-Arbeitslasten von einem General Central Processor (GCP) auf einen zIIP auszulagern.

Das Auslagern von Arbeitslasten auf einen zIIP trägt dazu bei, die Ressourcenkapazitäten zu optimieren und die Nutzung eines GCP für neue Arbeitslasten zu erweitern, während gleichzeitig die Gesamtkosten des Betriebs (TCO - Total Cost of Ownership) des Großrechners gesenkt werden. Im Gegensatz zum teuren GCP, der unter Umständen sogar gedrosselt läuft, ist der zIIP kostengünstig und läuft immer mit voller Geschwindigkeit.

Ausführliche Informationen zum zIIP finden Sie in der entsprechenden IBM-Literatur.

Die folgende vereinfachte grafische Darstellung veranschaulicht den Zweck des zIIP:

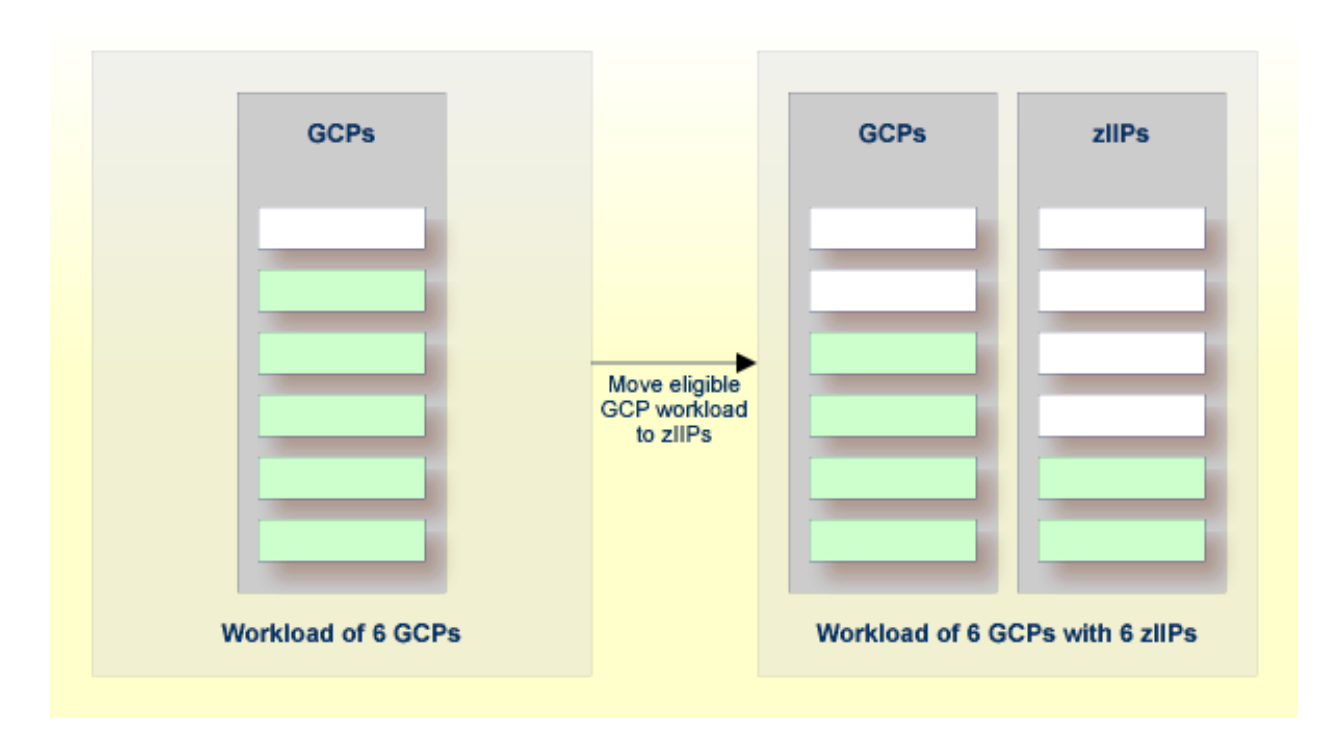

Arbeitslast von 6 GCPs => Geeignete GCP-Arbeitslast wird auf zIIPs verlagert => Arbeitslast von 6 GCPs mit 6 zIIPs

<span id="page-14-0"></span>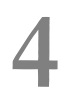

# **4 Natural zIIP-Verarbeitung: TCBs, SRBs und Enklaven**

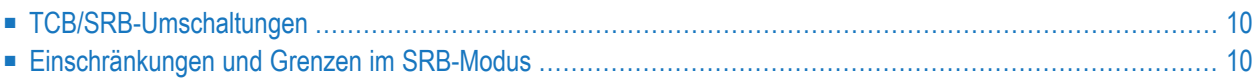

In diesem Kapitel wird beschrieben, wie die Unterstützung von zIIP in Natural erfolgt.

Im Allgemeinen werden alle z/OS-Anwendungen (einschließlich Natural-Anwendungen) als TCB-Prozess (Task Control Block) ausgeführt (TCB-Modus). Die Ausführung von Anwendungen auf einem zIIP erfordert jedoch einen SRB-Prozess (Service Request Block), der einer IBM WLM-Enklave (z/OS Workload Manager) zugewiesen werden muss. Diese Enklave ist eine spezielle WLM-Transaktionseinheit, die mehrere TCB- und/oder SRB-Prozesse organisiert, die in der gleichen oder in verschiedenen Regionen laufen. Die WLM-Enklave, die von Natural für die zIIP-Verarbeitung erstellt und verwendet wird, ist an eine Region gebunden, d. h. die WLM-Enklave wird beendet, wenn der entsprechende Job-Step beendet wird.

# <span id="page-15-0"></span>**TCB/SRB-Umschaltungen**

Bei der Initialisierung einer Natural-Sitzung werden die Voraussetzungen für die zIIP-Aktivierung (beschrieben in *Installing Natural for zIIP*) geprüft. Bei positivem Ergebnis wird ein SRB-Prozess für die Natural-Sitzung parallel zum aktuellen TCB-Prozess gestartet, der in einen Wartezustand versetzt wird, während der SRB die Natural-Sitzung weiter verarbeitet. Der TCB-Wartezustand wird aufgehoben, wenn ein Dienstaufruf - Supervisor Call (SVC) oder Program Call (PC) - ausgegeben werden soll, da diese Aufrufe nicht im SRB-Modus verarbeitet werden können. Der TCB setzt dann die Verarbeitung fort, während der SRB in einen Wartezustand versetzt wird. In der Natural-Dokumentation wird dieser Vorgang als "SRB/TCB-Umschaltung" bezeichnet. Nach Beendigung des Dienstaufrufs wird der Wartezustand des SRB aufgehoben und der TCB wieder in einen Wartezustand versetzt usw. Dies wird daher als "TCB/SRB-Umschaltung" bezeichnet. Die zIIP-Verarbeitungsberichte, die mit dem Natural-Systemkommando ZIIP erstellt werden (siehe *Verfügbare [zIIP-Verarbeitungsberichte](#page-17-0)*), liefern nurInformationen über die Umschaltungen zwischen TCB und SRB. Dies liegt daran, dass die Anzahl der SRB/TCB-Umschaltungen in der Regel genau der Anzahl der TCB/SRB-Umschaltungen entspricht. Eine Ausnahme: Wenn im SRB-Modus ein abnormaler Abbruch auftritt, beendet z/OS automatisch den SRB und der TCB-Wartezustand wird aufgehoben, um den abnormalen Abbruch zu verarbeiten. Wenn die Sitzung fortgesetzt wird, startet Natural beim nächsten TCB/SRB-Wechsel einen neuen SRB-Prozess.

# <span id="page-15-1"></span>**Einschränkungen und Grenzen im SRB-Modus**

Für die SRB-Verarbeitung gibt es eine Reihe von Einschränkungen und Grenzen. So kann der SRB beispielsweise keine normalen Systemdienstaufrufe wie SVCs oder PCs ausführen. Diese Aufrufe können nurim TCB-Modus verwendet werden. Außerdem kann im SRB-Modus die TCB-Adresse nicht aus dem niedrigen Kernspeicher (im Feld PSATOLD) geladen werden, wie es manche Anwendungen versuchen, um auf den TCB-Speicher und andere wichtige Kontrollblöcke zuzugreifen. Im SRB-Modus führen solche Ladetechniken höchstwahrscheinlich zu einer S0C4-Schutzausnahme, da PSATOLD Null ist.

# <span id="page-16-0"></span>**5 Überwachung der zIIP-Nutzung**

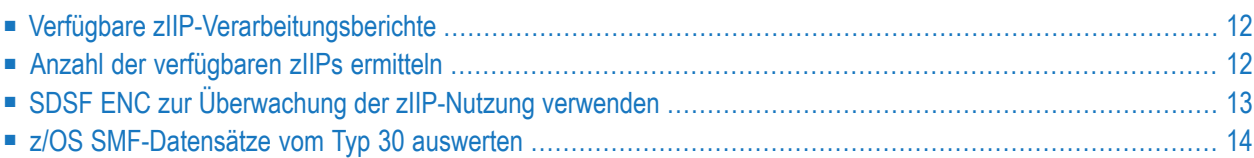

Dieses Kapitel enthält Informationen darüber, wie Sie Daten zur zIIP-Verarbeitung anzeigen und kontrollieren können.

<span id="page-17-0"></span>Siehe auch *Überwachung der [Cache-Nutzung](#page-24-0)* im Abschnitt *Zwischenspeicherung (Caching) der Druckund Arbeitsdateien*.

# **Verfügbare zIIP-Verarbeitungsberichte**

Mit dem Natural-Systemkommando ZIIP können Sie feststellen, ob die aktuelle Natural-Sitzung auf einem zIIP läuft, und die durch die zIIP-Aktivierung eingesparte CPU-Zeit analysieren.

Das Kommando ZIIP zeigt die Anzahl der in Ihrer z/OS-Umgebung verfügbaren GCPs und zIIPs, die verbrauchte CPU-Zeit und optional eine Liste der Komponenten an, die SRB/TCB-Umschaltungen verursacht haben. Siehe die Beispielberichte und Erläuterungen in *Informationen zur zIIP-Verarbeitung* und *zIIP-Komponenten-Umschaltstatistik* in der *Systemkommandos*-Dokumentation.

Für die Batch-Verarbeitung können Sie auch den Schlüsselwort-Subparameter PRINT des Profilparameters ZIIP setzen, um zIIP-Verarbeitungsinformationen automatisch am Ende der Sitzung zu drucken.

Ein Bericht mit allgemeinen zIIP-Informationen und Komponenten-Umschaltstatistiken wird auch gedruckt, wenn Ihre CICS- oder Com-plete-Umgebung heruntergefahren wird, je nachdem, welche Version der Natural CICS-Schnittstelle bzw. Natural Com-plete/SMARTS-Schnittstelle bei Ihnen installiert ist. Dieser Bericht ähnelt dem Bericht, der mit der Option PRINT des Systemkommandos ZIIP erstellt wird. Für eine CICS-Umgebung werden die erforderlichen Programmdefinitionen im Abschnitt *Natural zIIP Shutdown Statistics* in *Installing Natural CICS Interface* in der *Installation for z/OS*-Dokumentation beschrieben.

# <span id="page-17-1"></span>**Anzahl der verfügbaren zIIPs ermitteln**

Wenn Sie nicht wissen, wie viele zIIPs in Ihren z/OS-LPARs (logischen Partitionen) verfügbar sind, können Sie dies mit dem folgenden Operator-Kommando überprüfen:

D M=CPU

Das folgende Beispielergebnis dieses Kommandos zeigt, dass vier GCPs (00 bis 03) und ein zIIP (+I) in der aktuellen LPAR laufen und dass ein zusätzlicher GCP (05) und ein zusätzlicher zIIP (-I) als Ersatzprozessoren definiert sind.

 $D$  M= $C$ PU IEE174I 12.39.09 DISPLAY M 781 PROCESSOR STATUS ID CPU SERIAL 00 + 0FA10E2098 01 + 0FA10E2098 02 + 0FA10E2098 03 + 0FA10E2098 04 +I 0FA10E2098  $05 -$ 06 -I

# <span id="page-18-0"></span>**SDSF ENC zur Überwachung der zIIP-Nutzung verwenden**

Wenn Sie z/OS SDSF (System Display and Search Facility) unter TSO installiert haben, können Sie das Kommando ENC verwenden, um Informationen über alle WLM-Enklaven, die derzeit in Ihrer z/OS-Umgebung aktiv sind, und deren zIIP-Nutzung zu erhalten.

Ausführliche Informationen finden Sie in derIBM-Literatur. Siehe *SDSF Operation and Customization*.

### **CPU-Zeit berechnen**

Be aware that in the SDSF "D A" display the CPU time does not show the real values if running in a WLM enclave. You need to use the value of "ECPU Time" to evaluate the right CPU usage of your zIIP-enabled Natural session. The following definitions are quoted from the IBM z/OS SDSF documentation:

Beachten Sie, dass die CPU-Zeit in der SDSF-Anzeige "D A" nicht die tatsächlichen Werte anzeigt, wenn die Sitzung in einer WLM-Enklave läuft. Sie müssen den Wert der "ECPU Time" verwenden, um die richtige CPU-Auslastung Ihrer zIIP-aktivierten Natural-Sitzung zu ermitteln. Die folgenden Definitionen sind der IBM z/OS SDSF-Dokumentation entnommen:

- "CPU Time" ist die CPU-Zeit (TCB + SRB) für den Adressraum, *ohne* NP-SRB/Enklave-Zeit.
- "ECPU Time" ist die CPU-Zeit (TCB + SRB) für den Adressraum, *zuzüglich* jeglicher NP-SRB/Enklave-Zeit, d.h. die CPU, die seitens dieses Adressraums verwendet wird - die SDSF-Definition von "CPU Time".
	- **Note:** Com-plete UQ A und Natural ISPF dokumentieren nur die "CPU Time", es ist kein "ECPU Time"-Wert verfügbar.

# <span id="page-19-0"></span>**z/OS SMF-Datensätze vom Typ 30 auswerten**

Sie können die SMF-Datensätze vom Typ 30 auswerten, um Statistiken über die zIIP-Verarbeitung pro Adressraum zu erhalten. Diese Datensätze enthalten mehrere Felder mit verschiedenen Job-Step-CPU-Zeitwerten wie TCB-, SRB-, WLM-Enklave- und zIIP-Zeiten.

Ausführliche Informationen finden Sie in der IBM-Literatur. Siehe *z/OS MVS System Management Facilities (SMF)*.

# <span id="page-20-0"></span>6 Tuning der zllP-Nutzung

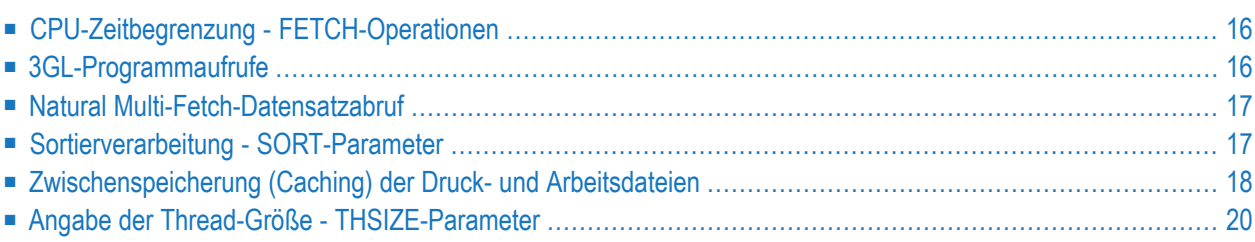

Dieses Kapitel enthält Vorschläge zur Vermeidung unnötiger SRB/TCB-Umschaltungen und zur Reduzierung des CPU-Mehrbedarfs für die zIIP-Unterstützung sowie zur Verbesserung des Auslagerns zum ZIIP.

**Note:** Sie können die **Component Switch Statistics** des Natural-Systemkommandos ZIIP zur Anzeige einer Liste der Komponenten benutzen, die TCB-Umschaltungen verursachen (siehe *zIIP-Komponenten-Umschaltstatistik*).

# <span id="page-21-0"></span>**CPU-Zeitbegrenzung - FETCH-Operationen**

Der Natural-Profil-/Session-Parameter MT (Maximale CPU-Zeit) bewirkt, dass jedes Mal, wenn Natural ein Programm auf Level 1 startet, eine z/OS-Timer-Service-Anforderung ausgeführt werden muss. Dadurch wird Natural gezwungen, sich vom zIIP abzuschalten. Die Standardeinstellung ist MT=60, um Endlosschleifen in Natural-Anwendungen zu verhindern. Daher wird der Timer jedes Mal neu gestartet, wenn Natural auf eine Level 0-Programmebene zurückfällt. Dies geschieht auch beim FETCH-Statement: Jedes Mal, wenn ein Programm geladen wird, muss der Timer zurückgesetzt werden.

<span id="page-21-1"></span>Die Standardeinstellung ist MT=60, um Endlosschleifen in Natural-Anwendungen zu vermeiden. Die Software AG empfiehlt, MT=0 zu setzen, wenn eine Sitzung läuft, in der viele FETCH-Statements ausgeführt werden. Dadurch wird verhindert, dass Natural Timer-Makros verwendet, und es werden unnötige SRB/TCB-Umschaltungen vermieden.

# **3GL-Programmaufrufe**

Natural muss die Verwendung von zIIP jedes Mal abschalten, wenn ein 3GL-Programm ausgeführt wird, da Natural nicht weiß, ob in dem/den externen Subprogramm(en) z/OS-Serviceaufrufe erfolgen.

Darüber hinaus darf Natural nur in Natural-Programmiersprache geschriebenen Code auf ein zIIP auslagern. Benutzerdefinierter Code, der in einer anderen Programmiersprache geschrieben wurde, darf nicht ausgelagert werden.

Der Aufruf von 3GL-Programmen innerhalb einer Natural-Schleife erzwingt viele SRB/TCB-Umschaltungen und damit viel zusätzlichen CPU-Rechenaufwand. Ein hoher Anteil an 3GL-Code reduziert die Entlastungsmöglichkeiten von Natural-Sitzungen. Solche Sitzungen sind für den Betrieb mit aktiviertem zIIP nicht geeignet.

# <span id="page-22-0"></span>**Natural Multi-Fetch-Datensatzabruf**

Executing an Adabas access statement in Natural, causes at least one WAIT SVC call and forces Natural to switch off from the zIIP. You can reduce the number of switches by exploiting the multifetch capabilities of Natural:

Die Ausführung einer Adabas-Zugriffsanweisung in Natural verursacht mindestens einen WAIT-SVC-Aufruf und zwingt Natural, sich vom zIIP abzuschalten. Sie können die Anzahl der Wechsel reduzieren, indem Sie die Multi-Fetch-Fähigkeiten von Natural nutzen:

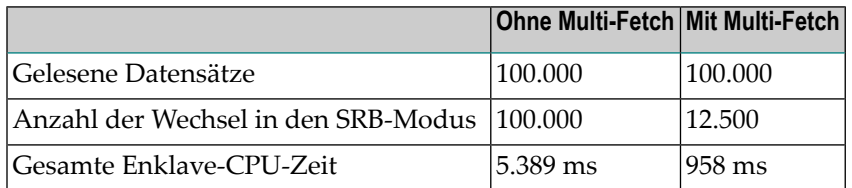

<span id="page-22-1"></span>Weitere Informationen zur Multi-Fetch-Funktion finden Sie unter *Multi-Fetch-Klausel* im Abschnitt *Daten in einer Adabas-Datenbank aufrufen* im *Leitfaden zur Programmierung* .

## **Sortierverarbeitung - SORT-Parameter**

External sorts are not processed on the zIIP. An external sort would require several database SRB/TCB switches for SORTIN and SORTOUT processing (mostly four switches per record), thus significantly slowing down your session when running zIIP-enabled.

Externe Sortierungen werden im zIIP nicht verarbeitet. Eine externe Sortierung würde mehrere Datenbank-SRB/TCB-Umschaltungen für die SORTIN- und SORTOUT-Verarbeitung erfordern (meist vier Schaltungen pro Datensatz), wodurch Ihre Sitzung bei aktiviertem zIIP erheblich verlangsamt wird.

Die Verwendung von Natural SORT reduziert die Anzahl der SRB/TCB-Umschaltungen auf eine Umschaltung.

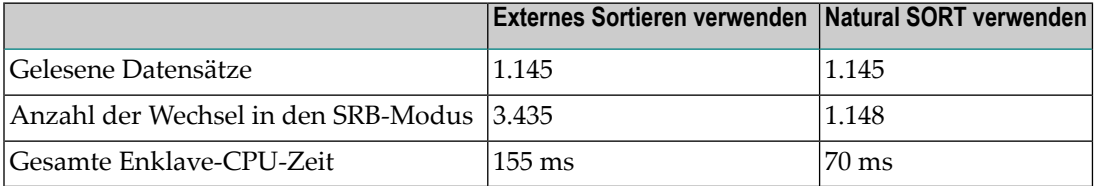

### **SORT-Parameter**

Sie können den Natural-Profilparameter SORT angeben, um die externe Sortierung zu umgehen und das interne Natural SORT zu verwenden, z. B:

<span id="page-23-0"></span>SORT=(WRKSIZE=1000,EXT=OFF)

### **Zwischenspeicherung (Caching) der Druck- und Arbeitsdateien**

Die Verwendung von Arbeitsdateien oder Druckern führt zu E/A-Unterbrechungen, die Natural zwingen, sich vom zIIP abzuschalten. Sie können unnötige Unterbrechungen vermeiden, indem Sie Cache-Puffer definieren, die für die E/A-Verarbeitung von Druck- und Arbeitsdateien verwendet werden. Diese Cache-Puffer werden verwendet, um die Daten so lange wie möglich im Kern zu halten und Daten in größeren Blöcken zu lesen oder zu schreiben.

Die Cache-Puffer werden mit dem Schlüsselwort-Subparameter PWCSIZE des Profilparameters ZIIP definiert, zum Beispiel:

#### ZIIP=(PWCSIZE=(300,200,300))

Die Puffergrößen werden in KB interpretiert. Sie geben den Druckpuffer, den Lesepuffer und den Schreibpuffer an. Puffergrößen von mehreren 100 KB sind ausreichend.

- Umleitung von primären [Ein-/Ausgaben](#page-23-1) auf einen Cache-Puffer
- <span id="page-23-1"></span>■ Beispiel für die Verwendung von [Cache-Puffern](#page-24-1)
- Überwachung der [Cache-Nutzung](#page-24-0)

### **Umleitung von primären Ein-/Ausgaben auf einen Cache-Puffer**

Primäre Ein-/Ausgaben unterliegen nicht dem Caching. Stattdessen ist die Größe des Terminal-E/A-Puffers relevant. Dieser Puffer wird entweder geleert, wenn er voll ist, oder wenn eine E/A durch ein INPUT-Statement ausgelöst wird.

Sie können den Natural-Profilparameter MAINPR verwenden, um die Programmausgabe von der Natural-Systemausgabe zu trennen und die Primärausgabe für CMPRINT auf einen zusätzlichen Drucker umzuleiten, der mit einem Cache-Puffer verarbeitet wird.

### <span id="page-24-1"></span>**Beispiel für die Verwendung von Cache-Puffern**

Wenn Ihre Anwendung einen Ausdruck mit einer Zeilengröße von 132 Zeichen erstellt, reduziert ein Druck-Cache von 132 KB die SRB/TCB-Umschaltungen beim Drucken um den Faktor 1000. Das bedeutet, dass Natural nicht für jede Zeile umschaltet, sondern nur einmal pro 1000 Zeilen oder 20 Seiten.

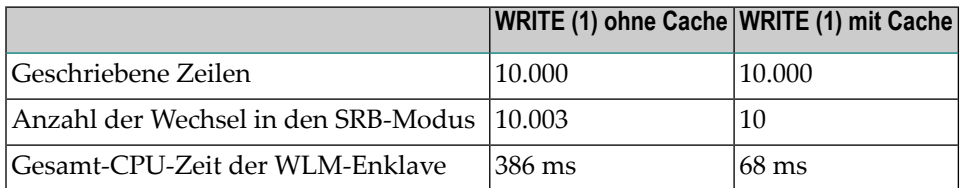

Für die Behandlung der Arbeitsdatei erhält man ein ähnliches Ergebnis:

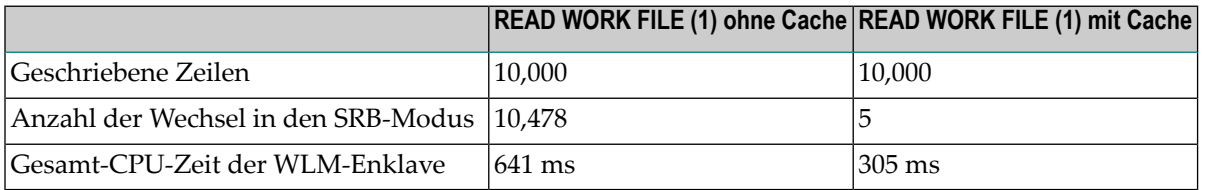

#### <span id="page-24-0"></span>**Überwachung der Cache-Nutzung**

Sie können die Nutzung des Cache-Puffers mit dem Natural-Systemkommando BUS überwachen.

**Um die Puffer-Cache-Nutzung zu überwachen:**

Geben Sie das folgende Systemkommando ein:

BUS

Im Bericht zur Puffernutzungsstatistik **Buffer Usage Statistics** werden dann die von den Cache-Puffern verwendeten Größen ausgegeben:

12:50:28 \*\*\*\*\* NATURAL BUS UTILITY \*\*\*\*\* 2012-04-03 User SAG - Duffer Usage Statistics - OpSYS z/OS No. Name Type Size Used Perc. MaxUsed Perc. MaxSize Perc. ------------------------------------------------------------------------------ 18 PCACHE V 512000 32 0.0 511958 100.0 21 WCACHEO V 307200 32 0.0 306947 99.9 26 WCACHE01 V 512000 32 0.0 511992 100.0 ------------------------------------------------------------------------------ ThrdSize Total 1382656 166593 12.0 2000 54.9 33480 1.6 2000K (in KB) 1351K 163K 742K 33K ------------------------------------------------------------------------------

Nat9995 Natural session terminated normally.

- PCACHE ist der Cache für alle Druckausgaben.
- WCACHEO ist der Cache für das Statement WRITE WORK FILE.
- WCACHE*nn* ist der Cache für das Statement READ WORK FILE.

Für Statements, die Ausgaben erzeugen (z.B. WRITE oder WRITE WORK FILE), wird nur ein Cache-Puffer zugewiesen, auch für mehrere Dateien. Für das Statement READ WORK FILE wird pro Arbeitsdatei ein Puffer zugewiesen. Die Puffer werden nur belegt, wenn sie verwendet werden.

<span id="page-25-0"></span>Ausführliche Informationen über die Puffernutzungsstatistiken (**Buffer Usage Statistics**) finden Sie im entsprechenden Abschnitt *SYSTP Utility* in der *Utilities*-Dokumentation.

### **Angabe der Thread-Größe - THSIZE-Parameter**

Im Batch-Modus und unter TSO weist Natural normalerweise einen internen Puffer mit einem GETMAIN- oder FREEMAIN-Anforderung an das Betriebssystem zu. Jede Speicheranforderung beinhaltet einen SVC-Aufruf (Supervisor Call) und erfordert einen Wechsel zurück in den TCB-Verarbeitungsmodus.

Sie können die Anzahl der GETMAIN- oder FREEMAIN-Anforderungen reduzieren, indem Sie eine Thread-Größe mit dem Natural-Profilparameter THSIZE angeben. Natural weist dann die angegebene Menge an Speicherplatz mit einem GETMAIN zu und bedient danach alle Pufferanforderungen aus dem zugewiesenen Thread-Speicher, ohne das Betriebssystem erneut aufzurufen.

Am Ende einer Natural-Sitzung können Sie mit dem Bericht **Buffer Usage Statistics** (siehe **Beispielbildschirm**) die Puffer- und Thread-Auslastung überprüfen und feststellen, ob die definierte Thread-Größe (MaxUsed) ausreicht, um alle von der Sitzung verwendeten Puffer zuzuweisen.